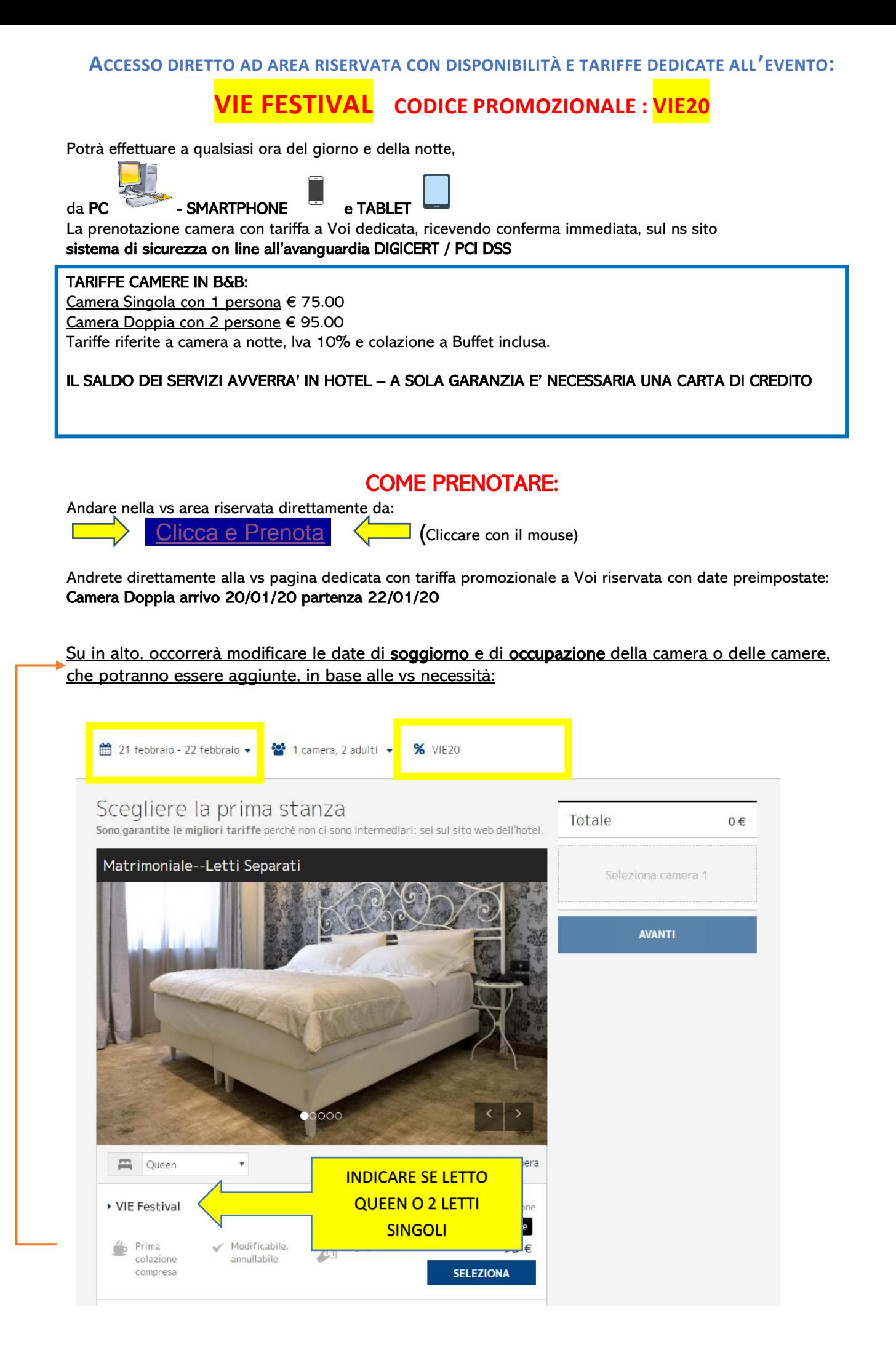

## Confermare ogni scelta cliccando su APPLICA.

Una volta impostate le date del vs soggiorno per le camere e persone coinvolte, proseguire cliccando su SELEZIONA

Dopo aver indicato i vs dati anagrafici e la carta di credito necessaria a prenotare, riceverete conferma immediata della vs prenotazione.

**Zanhotel Regina** *by [Zanhotel Group](http://www.zanhotel.it/)* | Bologna Via Dell'Indipenza, 51 - 40121 - Bologna (BO) Italia [hotelregina@zanhotel.it](mailto:hotelregina@zanhotel.it) [www.zanhotel.it/hotel-regina-bologna](http://www.zanhotel.it/hotel-regina-bologna)